檔 號: 保存年限:

## 教育部 書函

地址: 10051臺北市中山南路5號 聯絡人:林美芳 電話: (02)77365867  $Email:helix@mail.moe.gov.tw$ 

## 受文者:國立東華大學

發文日期:中華民國106年5月15日

發文字號:臺教政(一)字第1060068167號

速別:普通件

इंग

線

密等及解密條件或保密期限:

附件: TLS V1.1或V1.2加密通訊協定設定說明

主旨:法務部公職人員財產申報網路系統自107年6月1日改用TLS V1.1以

上之加密通訊協定,請查照並轉知申報義務人。 說明:

一、依據法務部106年5月11日法授廉財字第10600327620號書函辦理。

二、為提升財產申報資料透過網際網路傳輸之安全性,法務部公職人

員財產申報網路系統(下稱申報系統)將自107年6月1日起關閉「

TLS V1.0加密通訊協定 , 並改用TLS V1.1以上之加密通訊協定。

三、按申報義務人如使用Windows XP以下版本之作業系統,於關閉「 TLS V1.0加密通訊協定 | 後, 申報系統將無法進行網路申報 \ 查 詢等功能,需升級至Windows 7以上版本,並採TLS V1.1或TLS V 1.2加密通訊協定,始得正常使用(設定方式詳如附件),請轉知申 報義務人,俾利保障申報人權益與資料傳輸安全。

正本:本部常務次長辦公室、本部主任秘書室、本部各單位、部屬機關(構)及國立大專校 院(含附設醫院、農林場)

副本:本部政風處-綜合預防科■ 106/05/15 喜 15:55:29

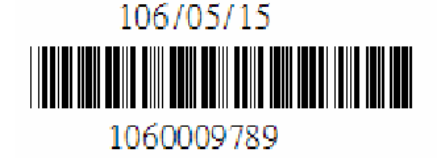

第1頁,共1頁

1.請檢查 IE 瀏覽器之[工具]-->[網際網路選項]

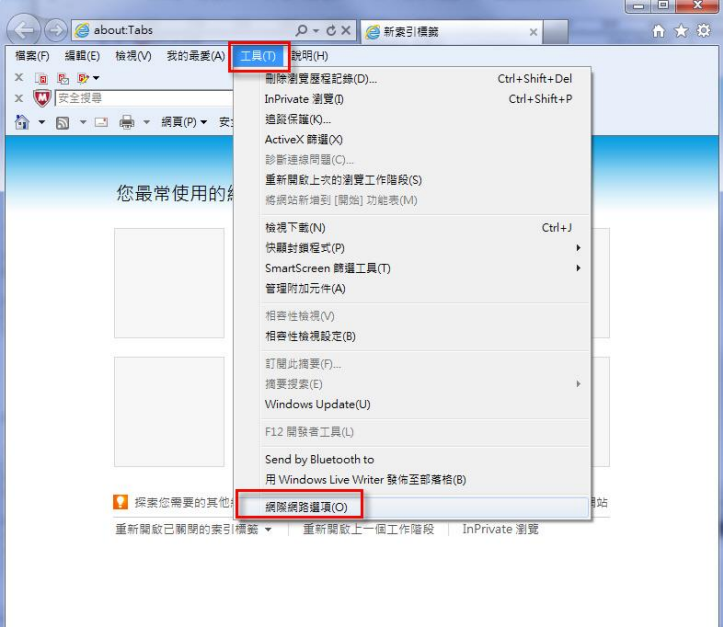

2. 點選[進階]頁籤之[設定]-->[安全性]項目,取消【使用TLS 1.0】, 並勾選【使用 TLS 1.1】或【使用 TLS 1.2】,按下[確定]後,重新 開啟瀏覽器。

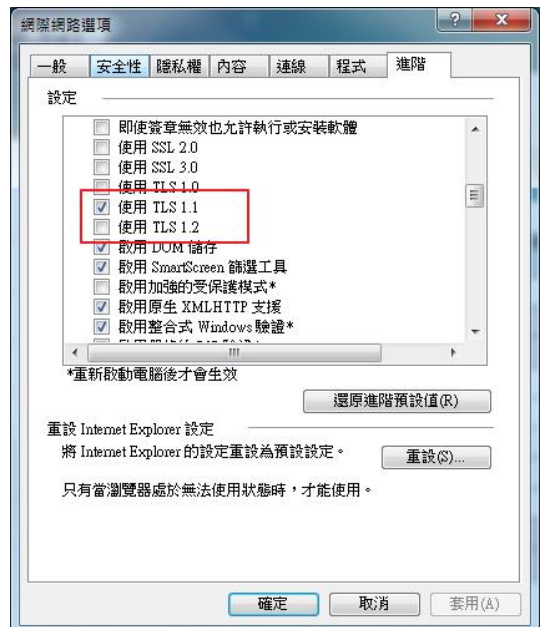

附表:支援 TLS 1.1 及 TLS 1.2 之瀏覽器列表

| 作業系統版本                | 瀏覽器種類 | 版本                          | 是否支援 TLS 1.1 及 |
|-----------------------|-------|-----------------------------|----------------|
|                       |       |                             | <b>TLS 1.2</b> |
| Win XP                | IE    | $6 \cdot 7 \cdot 8 \cdot 9$ | 不支援            |
| Win 7                 |       | $8 \cdot 9 \cdot 10$        | 預設關閉, 需手動開啟    |
|                       |       |                             | 支援             |
| Win 8                 |       | 10                          | 預設關閉,需手動開啟     |
|                       |       |                             | 支援             |
| Win $7 \cdot 8 \cdot$ |       | 11                          |                |
| 8.1及10                |       |                             | 支援             |

註:Window XP 的支援已終止,自2014年4月8日起, Microsoft 微 軟公司不再提供 Window XP 的支援和更新。